Adobe Photoshop Elements 5 使用

## 色の似た部分を切りぬこう

モノの形をきれいに切り抜きたいとき、「自動選択ツール」が便利です。 画像内でクリックすると、似た色の部分を自動的に範囲選択してくれます。 花や食器など、単一色のモノを切り抜くときに重宝します。

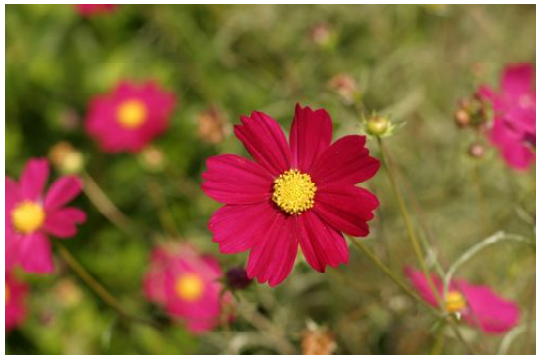

コスモスの写真を撮りましたが、コスモスが一つ だけくっきり、寂しい画像です。 周りにもコスモスを咲かせたいと思いました

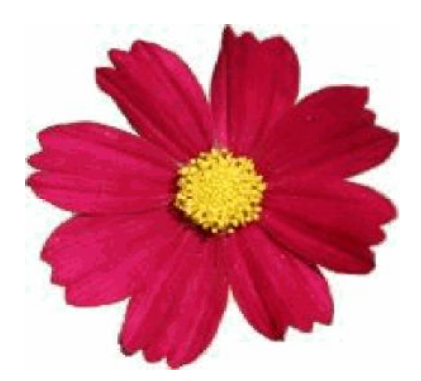

「自動選択ツール」を使いました。 そうしましたらコスモスだけが選択され、 きれいに切り抜くことができました。

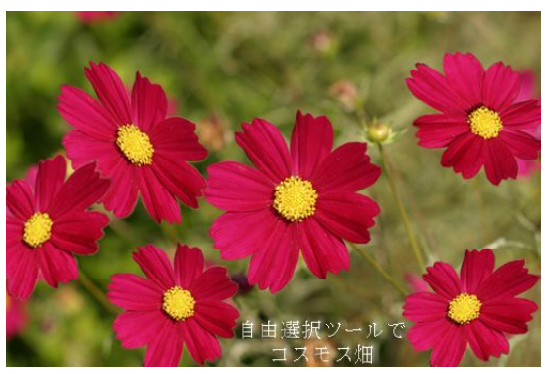

切り抜いたコスモスをたくさん並べ 角度を変えたり歪みをつけたりしました。

次ページ以降にレジュメを書いてみました。 ご自分の撮影した写真を使ってレタッチしてみてください。